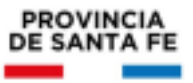

# Información Útil

# Ofrecimiento Web Titularización Educación Inicial, Primaria y Modalidad Especial

Resolución (RM 1261/21) Horas Cátedra

### CRONOGRAMA

Ofrecimiento / Selección de Vacantes web

- Orden 1: 4 y 7/03/2022
- Orden 2: 10 y 11/03/2022
- Orden 3 hasta finalizar: 16 y 17/03/2022

## PROCEDIMIENTO

Ofrecimiento / Selección de Vacantes (ID): Horas Cátedra.

● Los aspirantes escalafonados en Horas deberán ingresar al Portal de Gestión Educativa y luego a Mi Legajo; y en el Menú Ofrecimiento seleccionar la opción Selección de Vacantes.

> Estarán habilitados únicamente los aspirantes que tengan orden de mérito en los escalafones definitivos de titularización publicados, correspondientes a Horas y para los cuales existan vacantes disponibles.

- Los aspirantes podrán elegir todas las vacantes que sean de su interés y estén disponibles en función del escalafón correspondiente (en el cual se encuentran escalafonados)
- Ingresarán en el mismo período todos los aspirantes escalafonados de los niveles Inicial, Primario y modalidad Especial

● Los aspirantes deberán indicar el orden de preferencia de cada ID vacante seleccionado. Esto es fundamental ya que en el momento de la elección de los ID

MINISTERIO DE EDUCACIÓN

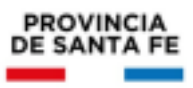

vacantes los aspirantes no pueden saber con certeza si podrán acceder a los mismos.

#### **Controles**

Se aplicarán los siguientes controles para cada ID seleccionado, en función de las normas generales del Anexo III Capítulo V Art. 11° Decreto 3029/12, y criterios establecidos por el régimen de incompatibilidad.

• Los aspirantes a titularizar mediante un concurso, podrán hacerlo hasta en un máximo de tres (3) establecimientos educativos oficiales, tanto de gestión pública como de gestión privada del respectivo nivel de esta jurisdicción o de otra jurisdicción sea Nacional, Provincial o Municipal. Si ya fuera titular en tres (3) establecimientos o más de ese nivel al momento de la convocatoria, en ningún caso podrá aumentar su dispersión laboral.

#### **Control de Incompatibilidad - TOPE**

#### **Control de Turnos**

• Los aspirantes no podrán seleccionar ID vacantes en el mismo turno en caso de tener cargos (no catedráticos) Titulares activos, con excepción de los turnos indicados en la Alerta 2.

• Los aspirantes no podrán seleccionar ID vacantes en el mismo turno en caso de poseer ID titulares de horas cátedra.

#### **Control de Cargo Diferente Definitivo**

Se verifica esta situación en caso de que el aspirante se encuentre escalafonado y al momento de seleccionar vacantes posea cargo diferente definitivo.

#### **Alertas**:

Además de los controles, se emitirán mensajes de alerta para que los usuarios verifiquen los ID vacantes seleccionadas en las siguientes situaciones:

▪ Alerta 1: Posible incompatibilidad de turno con horas cátedra Titulares. Control de vacantes seleccionadas en el mismo turno en el cual el aspirante posee horas cátedras titulares.

▪ Alerta 2: Posible situación de incompatibilidad por ID con Turno Alternado / Intermedio / Completo / Doble / Sin Definir. Esta alerta se generará en caso de que el aspirante

MINISTERIO DE EDUCACIÓN

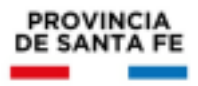

tenga al menos un cargo Titular o seleccione un ID vacante con alguno de estos turnos. ▪ Alerta 3: Posible incompatibilidad de distancia. Esta alerta se generará en caso de que el aspirante tenga ID titulares (cargos / horas cátedra) en localidades diferentes al ID seleccionado.

▪ Alerta 4: Las vacantes seleccionadas que excedan las 35 horas por turno considerando todos los cargos y horas cátedra titulares (todos los niveles y modalidades y desempeños como asistentes escolares).

#### **Renuncias:**

En esta etapa se habilitará la opción de renuncia de cargos Titulares de Asistentes Escolares y también se puede renunciar a cargos y/u horas cátedra ya titulares para aceptar horas cátedra en otro nivel del sistema, o renuncias a cargos para tomar horas cátedra.

Al finalizar el período de Selección de Vacantes de Horas quedará activa la última selección registrada para cada aspirante (o las últimas en caso de seleccionar más de un ID con preferencia). Los aspirantes podrán verificar su última selección registrada en Mi Legajo con posterioridad al período de selección y podrán descargar el comprobante correspondiente.

### CONSULTAS:

Mesa de Orientación y Servicios [www.santafe.gob.ar/educacion/moys](http://www.santafe.gob.ar/educacion/moys)